# Release Automation 6.3 & DevTest Integration

Manjunath Narayan
Engineering Services Architect
SWAT-Advocate Team

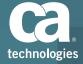

## Scope

**Demonstrate the Release Automation Integration with DevTest** 

Integration of Release Automation and DevTest enables you to perform Continuous Delivery and Continuous Testing which will help you to identify the defects early on the lifecycle and implement DevOps Best Practices.

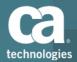

#### **DevTest Features**

### **CA Application Test**

- Provides an automated testing solution
- design and execute automated tests for multiple layers of a distributed architecture.

#### **CA Service Virtualization**

- Removes constraints throughout the SDLC by modeling and simulating unavailable or dependent systems.
- Reduces demand for lab infrastructure and software to avoid costs and reduce configuration effort.

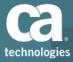

## RA integration with DevTest

## **Procedure**

- Install the RA Agent on the Dev Test Server
- Install the DevTest Action Pack
- Adding Action for Service Virtualization
- Adding Action for Application Test
- Sample Flow

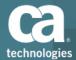

# Install the RA Agent on the Dev Test Server

#### **From ASAP**

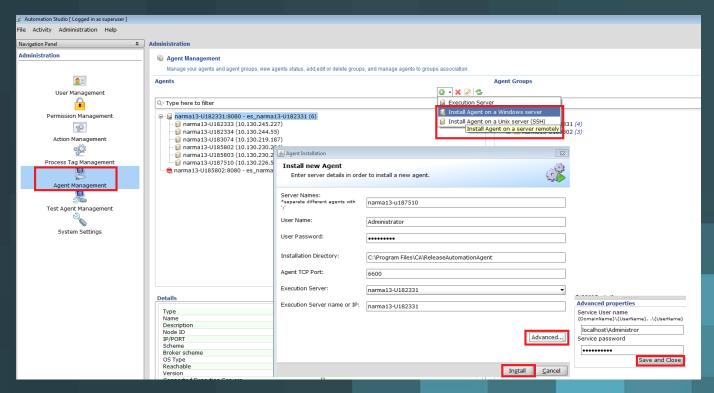

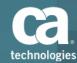

## Install the RA Agent on the Dev Test Server

## From Release Automation (http://RAServer:8080/nolio-app/)

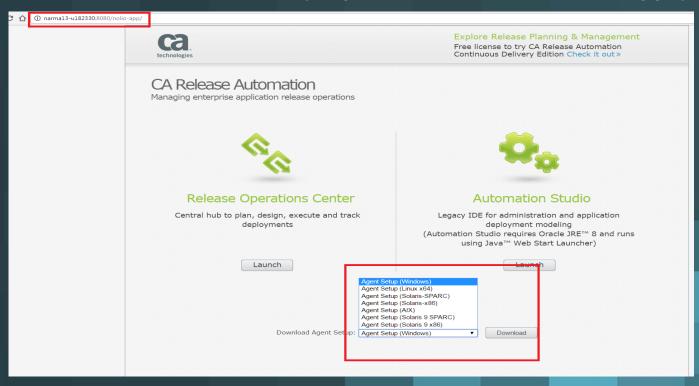

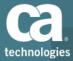

# Installation of Action Pack (nolio-ca-lisa-actions)

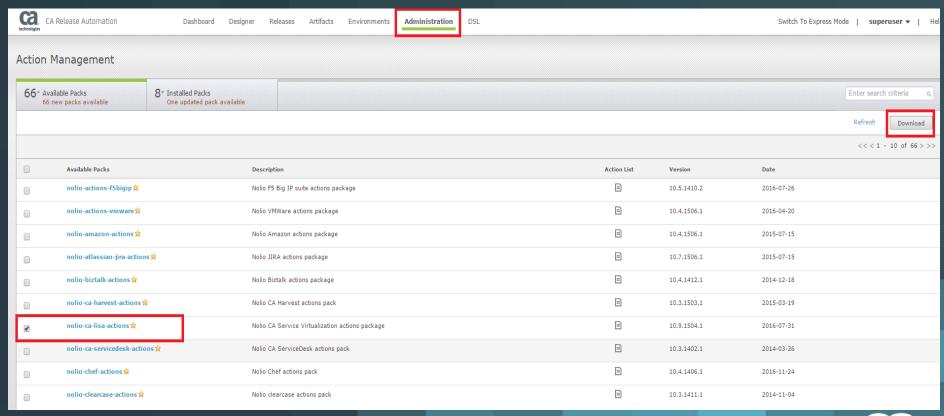

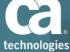

# Installation of Action Pack (nolio-ca-lisa-actions)

- All Actions (34)
  - ▲ CA Service Virtualization (2)
    - Application Test (4)
      - SV Compare Two Test Results
      - SV Run Model Archives
      - SV Run Test
      - SV Run Test Suite
    - ▲ WSE (5)
      - SV Deploy Virtual Service
      - SV Redeploy Virtual Service
      - SV Remove Virtual Service
      - SV Start Virtual Service
      - SV Stop Virtual Service
  - ▲ Release Operations Center (13)
    - ▲ Artifacts (23)
      - ROC Create SVN Artifact

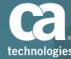

# Creating the Action - Deploy Virtual Service

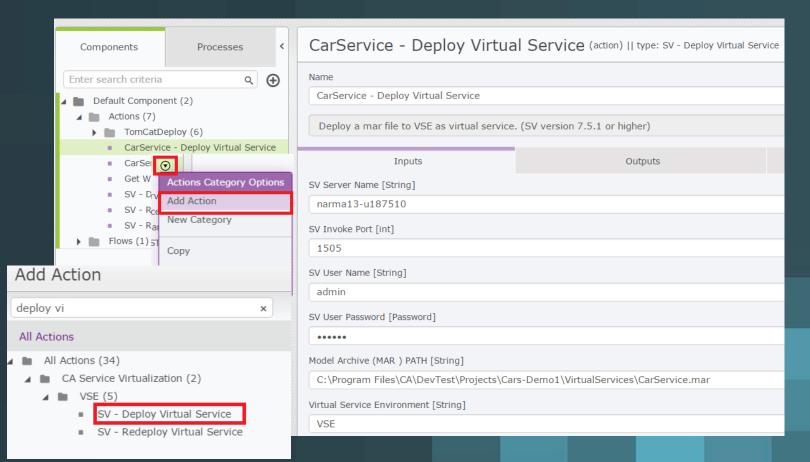

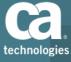

## Creating the Action - Stop Virtual Service

CarService - Stop Virtual Service (action) || type: SV - Stop Virtual Service Name CarService - Stop Virtual Service Stop a virtual service in a VSE. (SV version 7.5.1 or higher) Inputs Outputs SV Server Name [String] narma13-u187510 SV Invoke Port [int] 1505 SV User Name [String] admin SV User Password [Password] ..... Virtual Service Name [String] CarService Virtual Service Environment [String] VSE

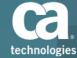

## Settings for running the Test Case

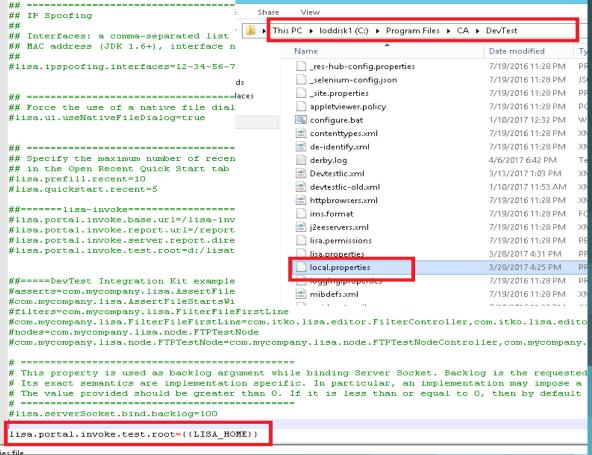

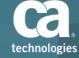

# Creating the Action – Run Test Suite

| SV - Run Test Suite (action)    type: SV - Run Test Suite                                                                                                    |         |          |          |
|----------------------------------------------------------------------------------------------------|---------|----------|----------|
| Name                                                                                                    |         |          |          |
| SV - Run Test Suite                                                                                                    |         |          |          |
| This action runs test from suite file (*.ste) synchronously. User should set the <b>root</b> property <i>lisa.portal.invoke.test.root</i> ={{LISA_HOME}} in <b>lisa.properties</b> file before run the action. The pathes of files required by this action are relative to the <b>root</b> |         |          | <i>h</i> |
| Inputs                                                                                                    | Outputs | Settings |          |
| SV Server Name [String]                                                                                                    |         |          |          |
| narma13-u187510                                                                                                    |         |          | *        |
| SV Invoke Port [int]                                                                                                    |         |          |          |
| 1505                                                                                                    |         |          |          |
| Test Suite Path [String]                                                                                                    |         |          |          |
| examples/Suites/AllTestsSuite.ste                                                                                                    |         |          | *        |
| Configuration Path [String]                                                                                                    |         |          |          |
| No Value                                                                                                    |         |          | <b>₽</b> |
| Fail If Any Case Failed [boolean]                                                                                                    |         |          |          |
| Default value [false]                                                                                                    |         |          |          |

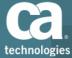

# **Demonstration**

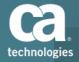

## **Reference:**

Release Automation integration with CA Service Virtualization

https://docops.ca.com/ca-release-automation/integrations/en/optional-action-packs/ca-service-virtualization

DevTest

https://docops.ca.com/devtest-solutions/9-5/en

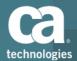

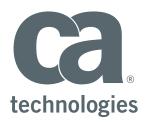

#### **Manjunath Narayan**

Enterprise Service Architect narma13@ca.com

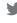

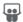

in